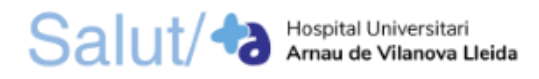

# **COM TRAMITAR UNA PETICIÓ GENÈRICA**

Per tramitar una petició genèrica accediu al següent enllaç: <https://web.gencat.cat/ca/tramits/tramits-temes/Peticio-generica>

1. En la primera pàgina s'hi troba un resum informatiu sobre la petició genèrica: què és, a qui va dirigit, terminis, documentació, requisits, taxes i altres informacions. Per tal de començar a tramitar la petició genèrica, premeu el botó **"Presentar"**.

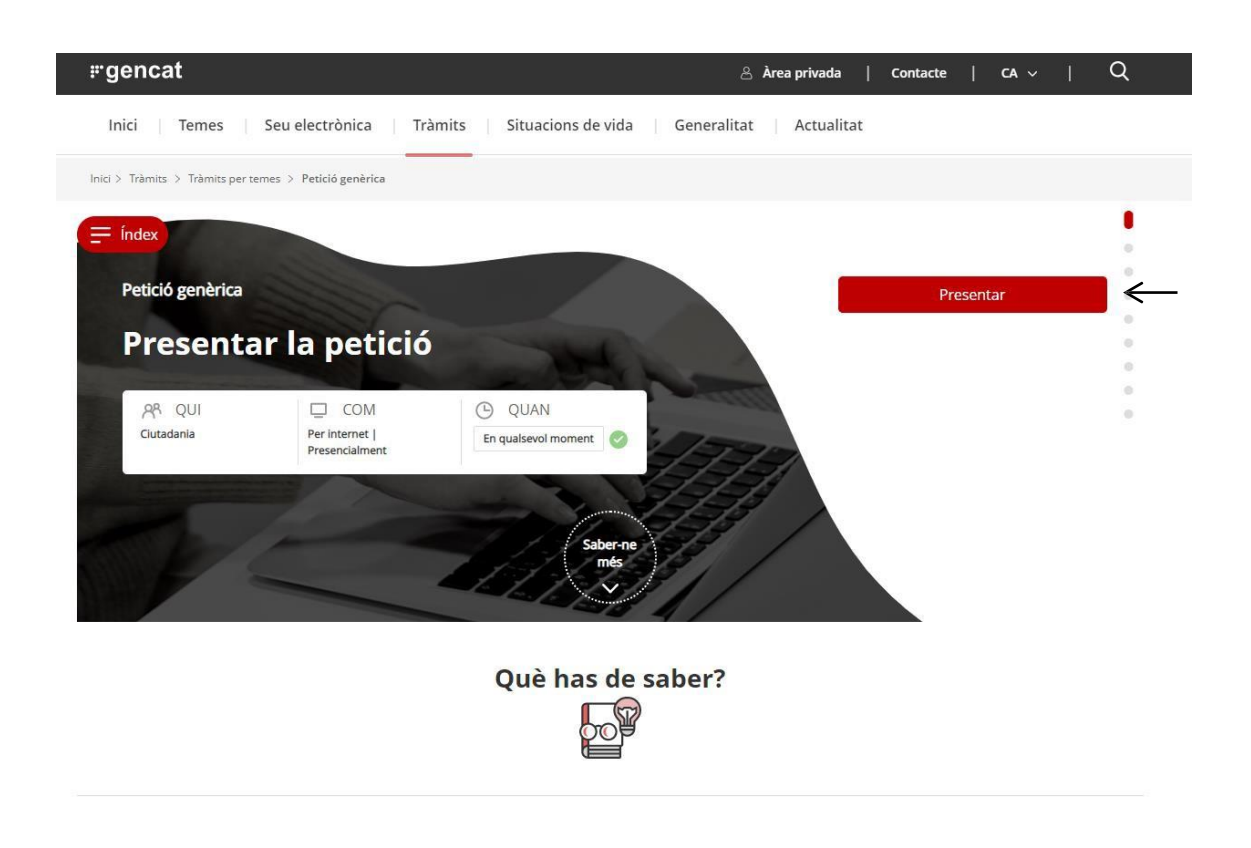

2. Per començar a tramitar la petició genèrica escolliu: presentar amb signatura electrònica.

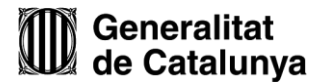

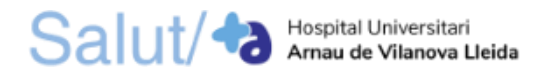

# 2.1. **Presentació de la petició genèrica amb signatura electrònica**

Per tal de tramitar la petició genèrica amb signatura electrònica cal que us identifiqueu amb algun dels mecanismes d'identificació digital vàlids, com l'idCAT Mòbil, Cl@ve, DNI electrònic, idCAT Certificat, FNMT, T-CAT, Camerfirma, etc.

# 2.1.1. En la part inferior de la pantalla, **desplegueu la pestanya "Per internet"** on trobareu l'apartat "Presentar amb signatura electrònica". **Premeu el botó superior "Vés-hi"**.

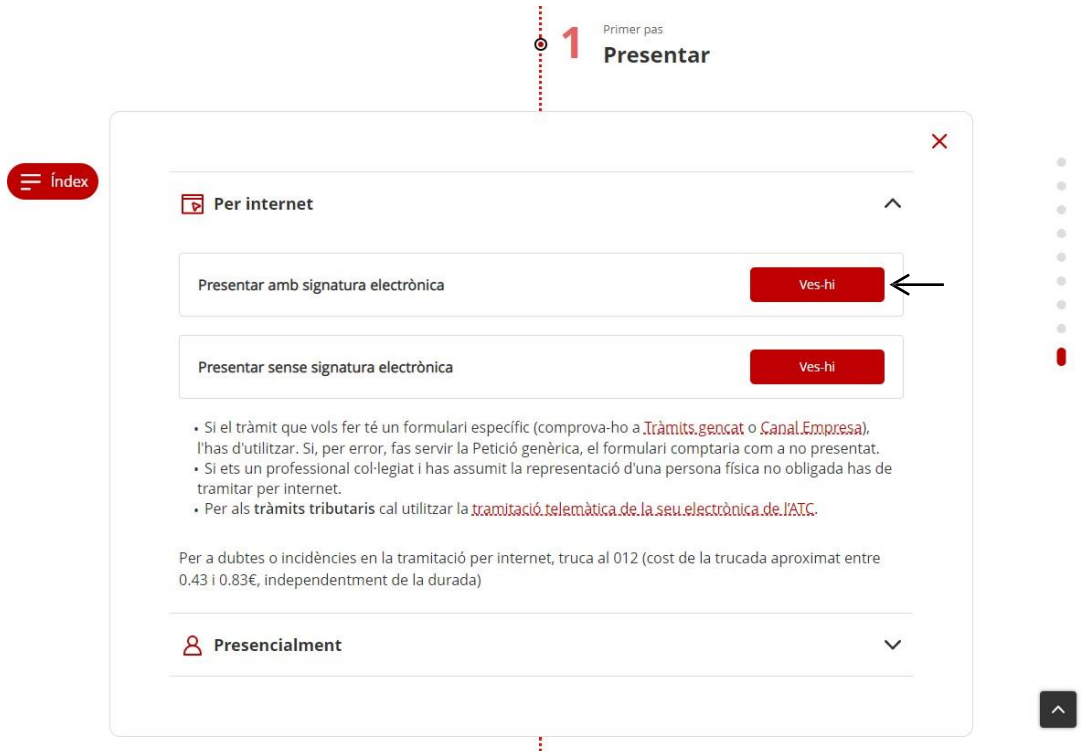

2.1.2. Per accedir al formulari, **feu clic a "Accedeix amb identificació digital"**.

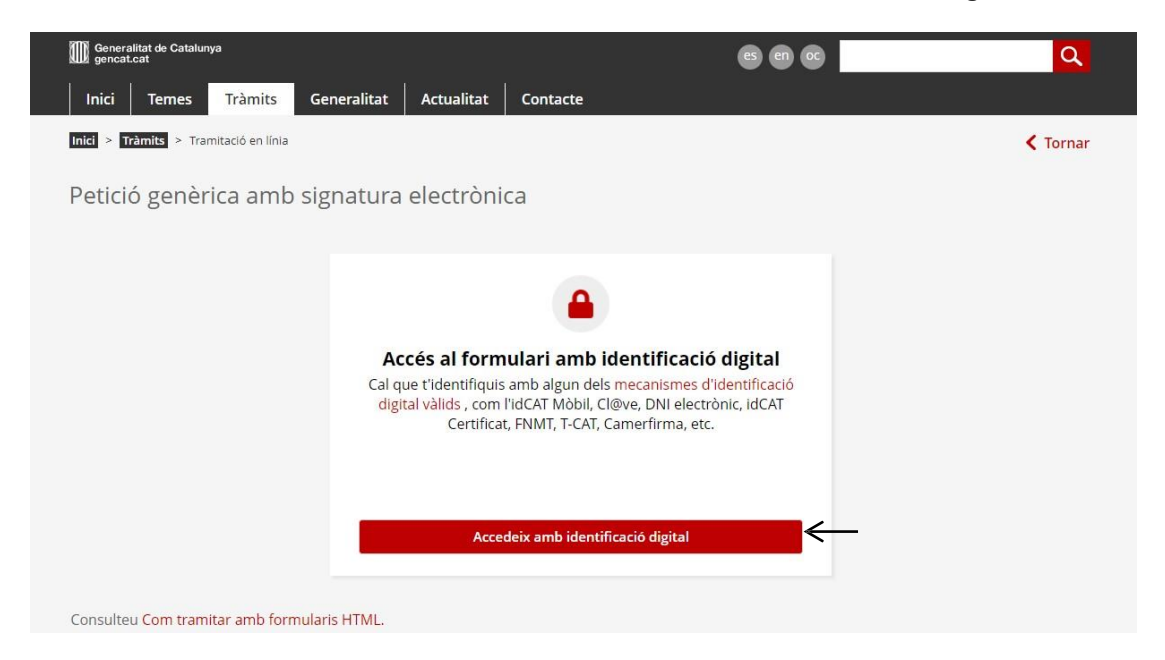

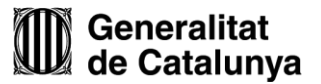

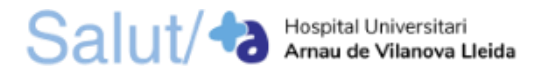

2.1.3. **Seleccioneu un sistema d'identificació** i **accediu amb les vostres dades personals**. En el cas de no disposar de cap d'aquests sistemes, premeu el botó "**Dóna'm d'alta**" a través de l'idCAT Mòbil.

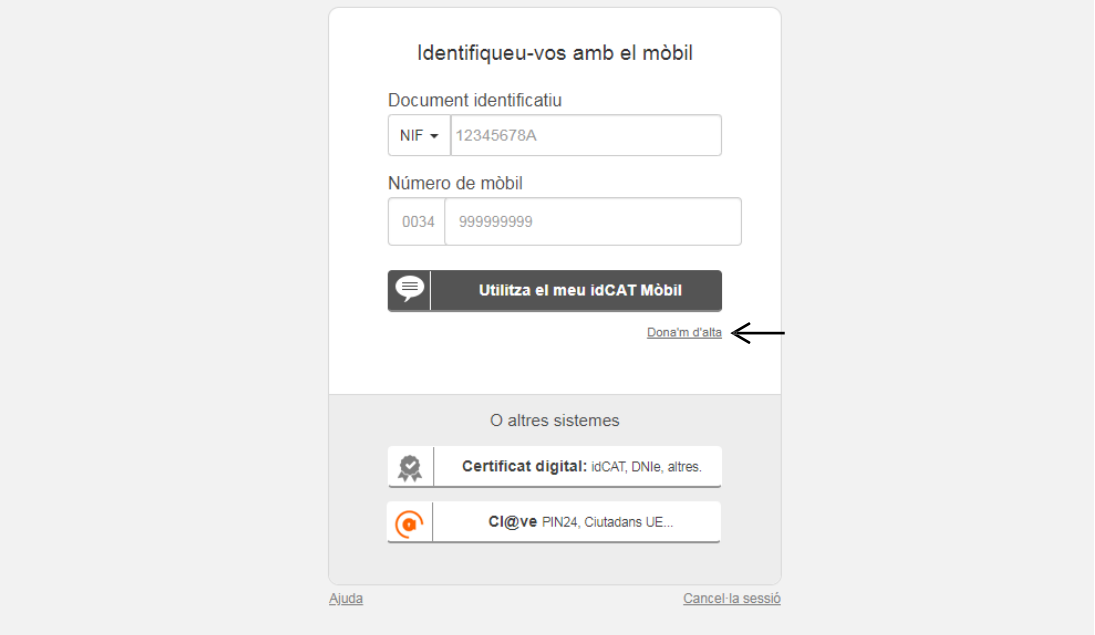

2.1.4. S'obrirà una nova pestanya amb l'accés directe a Alta a l'idCAT Mòbil. **Escolliu si voleu inscriure-us amb el DNI o amb TIE** i **CatSalut o Muface i premeu el botó corresponent**.

Per donar-se d'alta a l'idCAT Mòbil a través d'internet necessiteu tenir:

- 16 anys o més
- DNI o TIE (no només el NIE)
- TSI: Targeta Sanitària Individual del CatSalut (Servei Català de la Salut) o ser titular/beneficiari de Muface
- Telèfon mòbil
- 1+ Disposeu de DNI espanyol o permís de residència?

El permís de residència (TIE) és el document físic que acredita la residencia legal d'un estranger a Espanya.

A Tinc DNI espanyol

B Tinc permís de residència (TIE)

 $\boxed{c}$  No tinc cap d'aquests documents

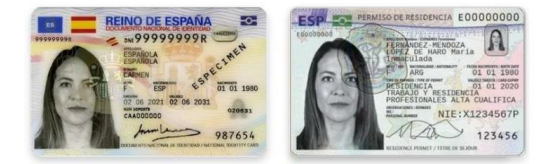

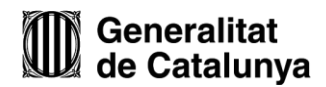

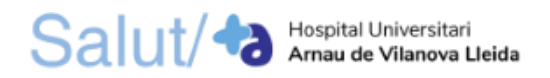

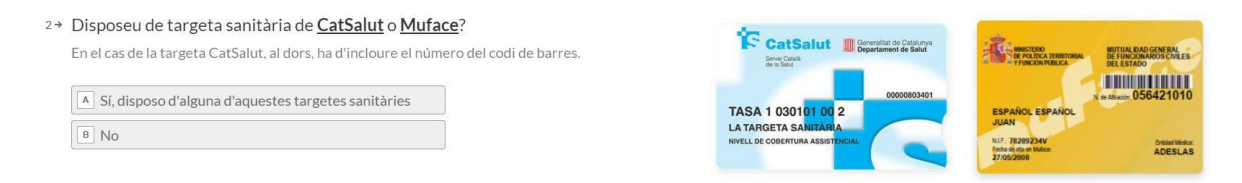

2.1.5. **Introduïu les vostres dades personals** i **premeu "Valida"**.

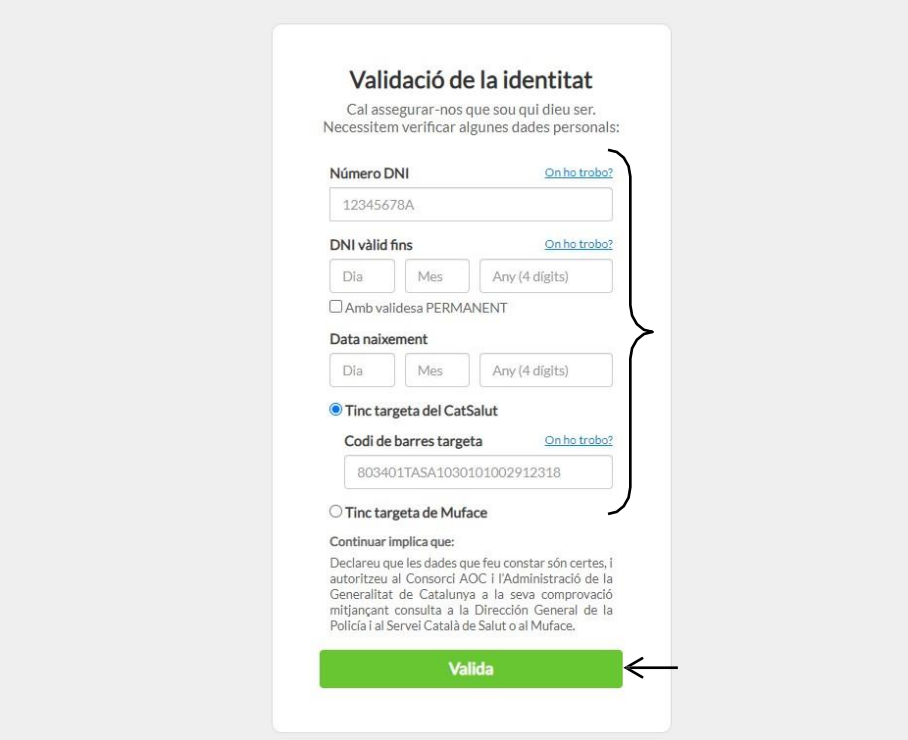

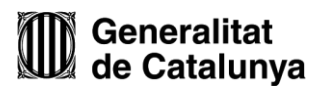

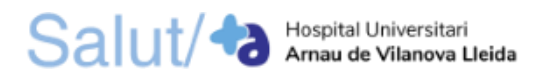

2.1.6. Una vegada us hageu donat d'alta, torneu a la pestanya anterior, **introduïu el vostre DNI/TIE, el vostre número de mòbil** i **premeu el botó "Utilitza el meu idCAT Mòbil"**.

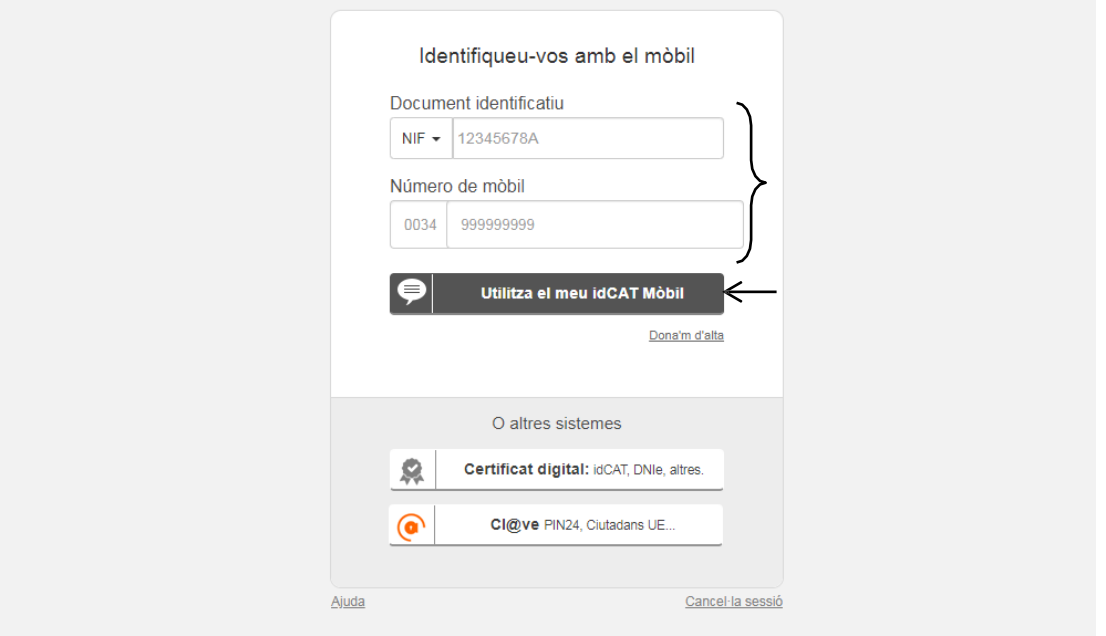

2.1.7. A continuació us arribarà un missatge al vostre telèfon mòbil amb un codi. **Introduïu** aquest **codi** en el següent apartat i **premeu "Verifica**".

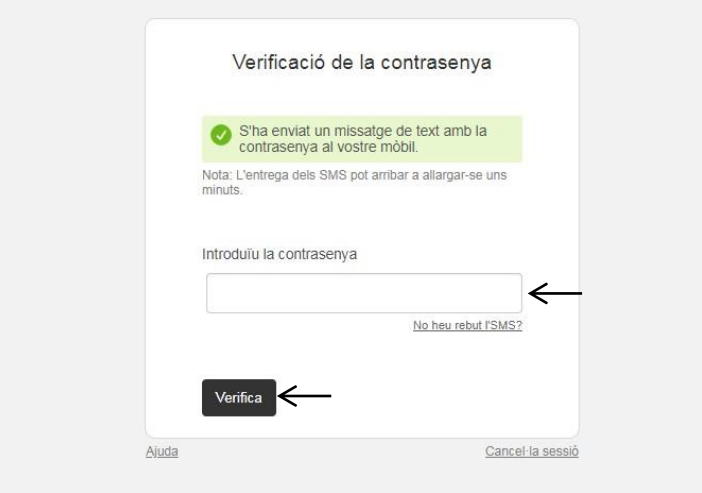

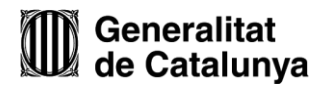

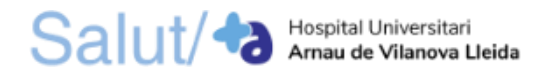

3. Una vegada heu accedit al formulari, seleccioneu **"Persona física"** en les "Dades d'identificació del sol·licitant". En els apartats "Dades d'identificació del sol·licitant", "Dades d'identificació de la persona sol·licitant", "Dades de contacte" i "Adreça", **empleneu com a mínim els camps obligatoris** marcats amb un asterisc.

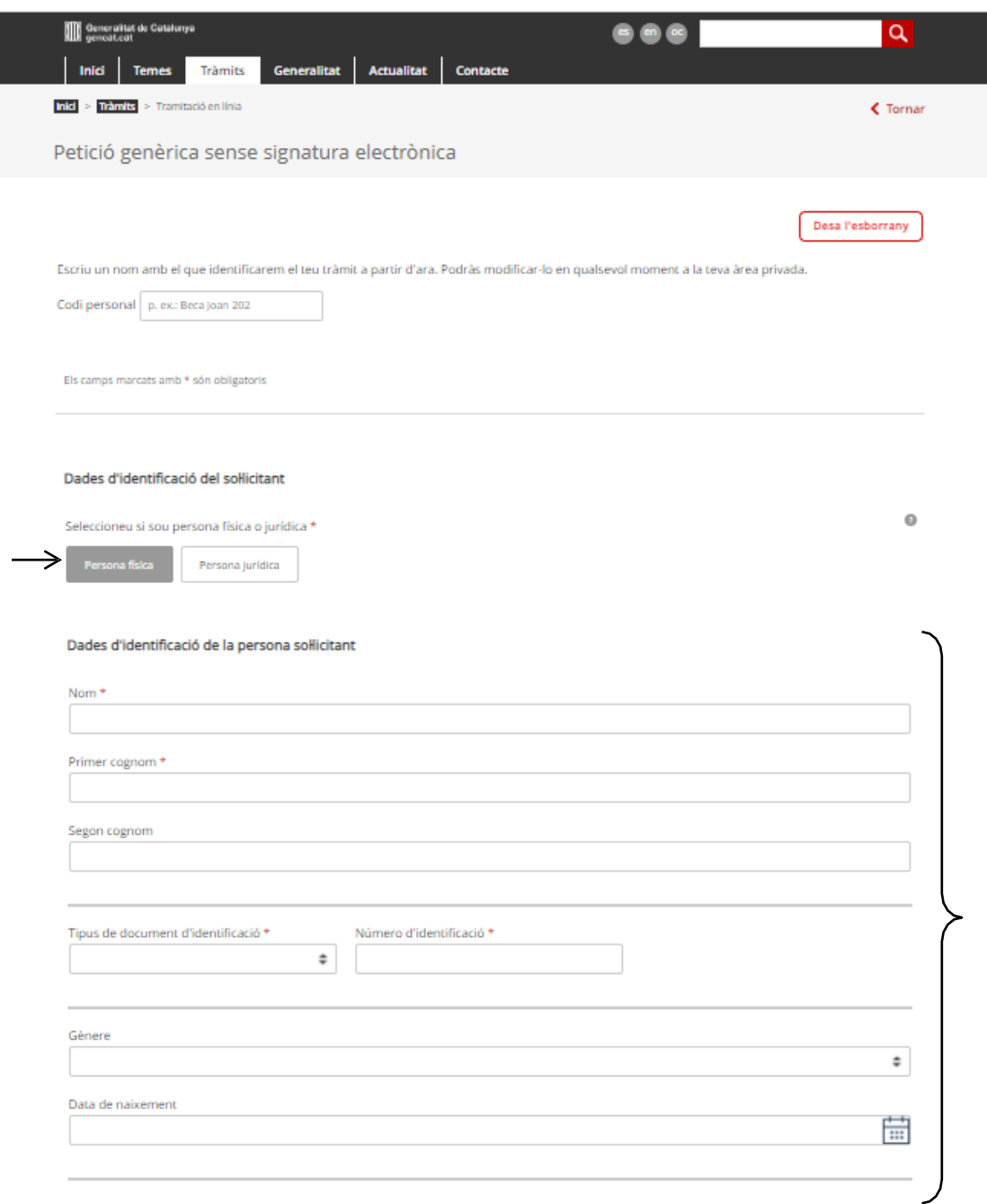

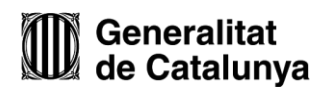

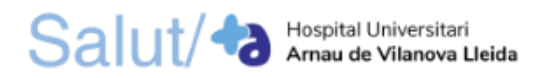

#### Dades de contacte

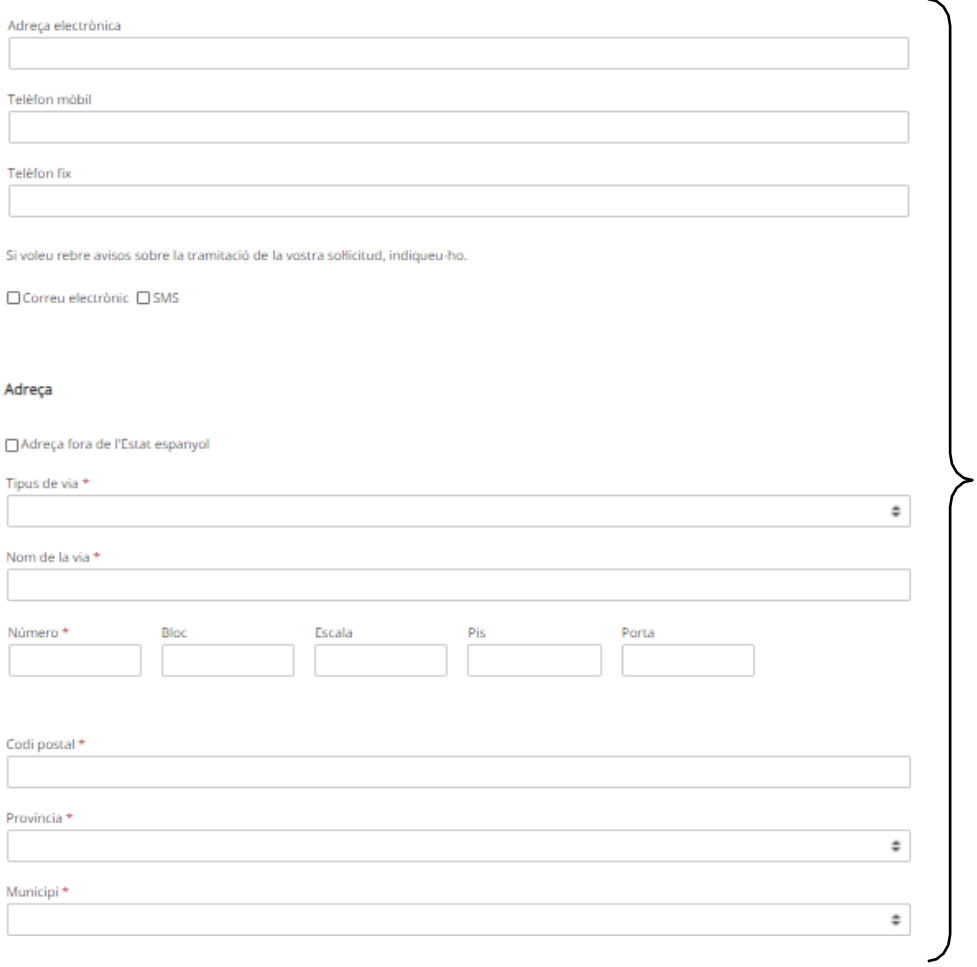

- 4. En el "Motiu de la petició" empleneu els següents camps:
- 4.1. Assumpte: **Presentació de mèrits\_ Borsa de treball HUAV LLEIDA**
- 4.2. Exposo: **Que estic inscrit/a a la/les categoria/es següents:**
	- La/les **categoria/es** a les què està inscrit.
- 4.3. Sol·licito: **Que inclogueu al meu currículum la següent documentació:**
	- Nom dels **mèrits** que presenta.

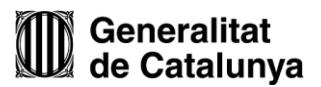

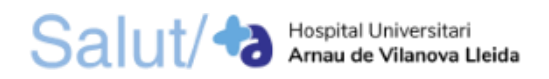

# Exemple:

#### Assumpte \*

Presentació de mèrits\_Borsa de treball HUAV LLEIDA

Exposo\*

Que estic inscrit/a a la/les categoria/es següents: -Auxiliar d'infermeria -Infermeria

#### Sol·licito \*

Que inclogueu al meu currículum la següent documentació: -Títol Grau en Infermeria -Curs Soporte Vital Básico

5. En l'apartat de "On va adreçada" heu d'indicar el **destinatari**, que serà **Institut Català de la Salut (ICS)**. Els camps de **tema** i **subtema** els deixa en blanc.

#### On va adreçada

Si sabeu a quin Departament o organisme de la Generalitat va adreçada la vostra sollicitud, indiqueu-lo i en cas de no trobar l'organisme a la llista, seleccioneu el Departament al qual està adscrit. Si no sabeu a quin ens heu d'enviar la sollicitud, seleccioneu el tema i subtema relacionats amb el motiu de la petició.

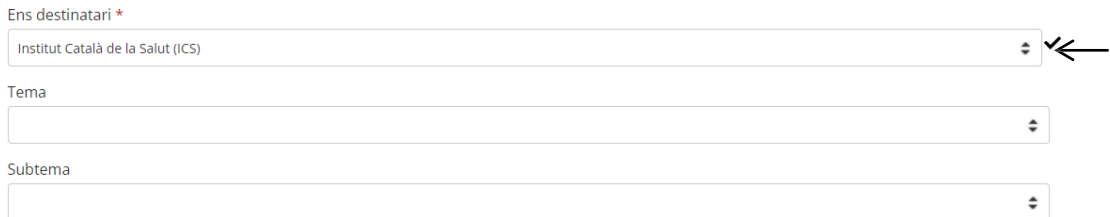

## 6. **Annexeu els mèrits** que voleu presentar fent clic a "**Adjunta**".

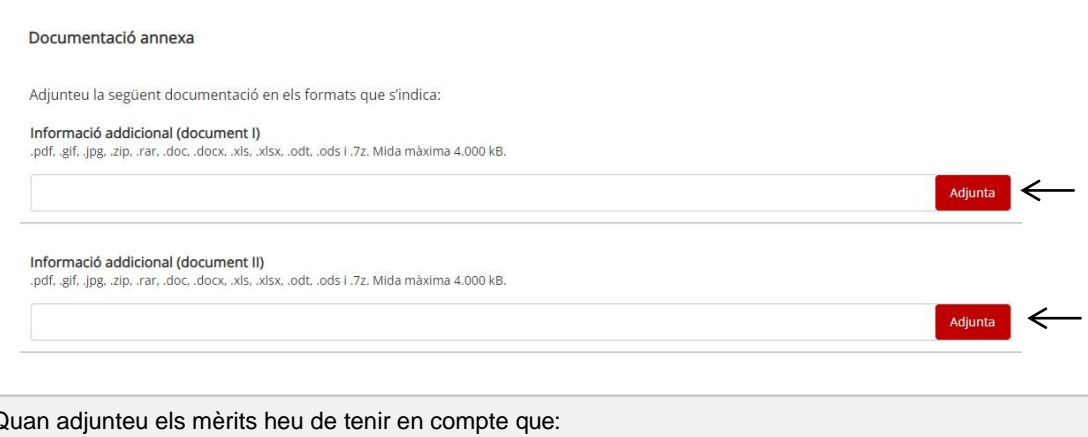

Si heu de presentar més de dos mèrits haureu de combinar els arxius, comprimir-los en una carpeta .zip o bé enviar el nombre de peticions genèriques que siguin necessaries. **Important:** Si el certificat té una signatura digital no es pot combinar amb altres arxius i, per tant, s'haurà d'enviar de forma individual o en una carpeta comprimida .zip..

- L'arxiu ha d'estar en format pdf, .gif, .jpg, .zip, .rar, .doc, .docx, .xls, .xlsx, .odt, .ods i .7z.
- La mida màxima del fitxer és de 4.000 kB.

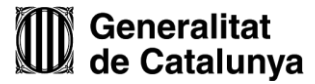

 $\frac{1}{\sqrt{2}}$ 

Ê

 $\overline{\phantom{a}}$ 

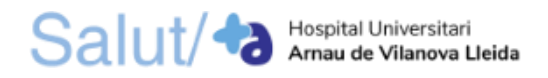

7. Navegueu pel vostre dispositiu (ordinador, tauleta, *smartphone*, etc.), **seleccioneu el fitxer** i **premeu el botó "Obre"**.

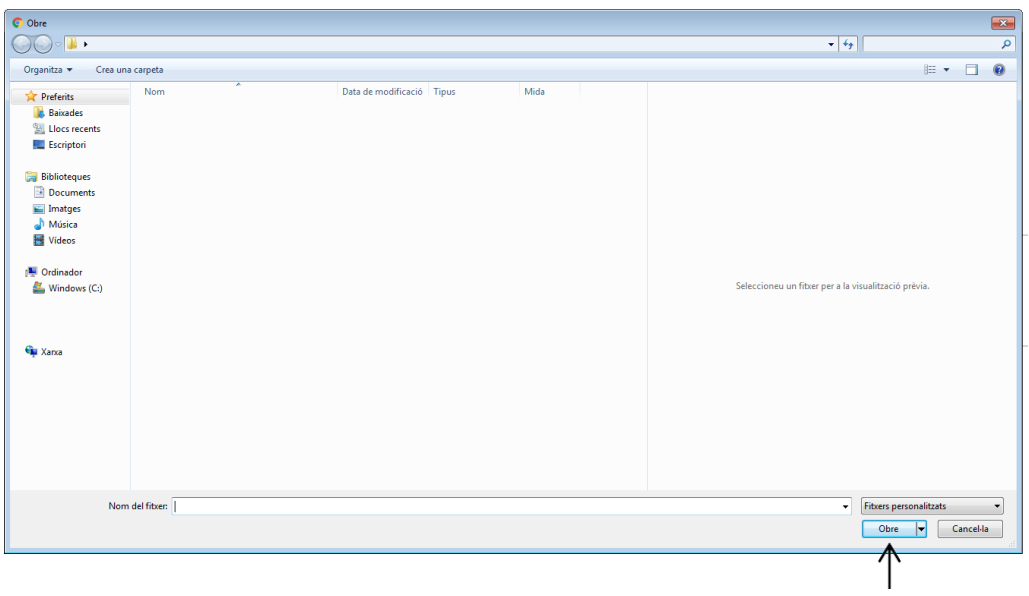

8. Empleneu les "Dades de contacte de la persona sol·licitant". **Indiqueu com a mínim un mitjà de contacte** (adreça electrònica, telèfon mòbil i/o telèfon fix).

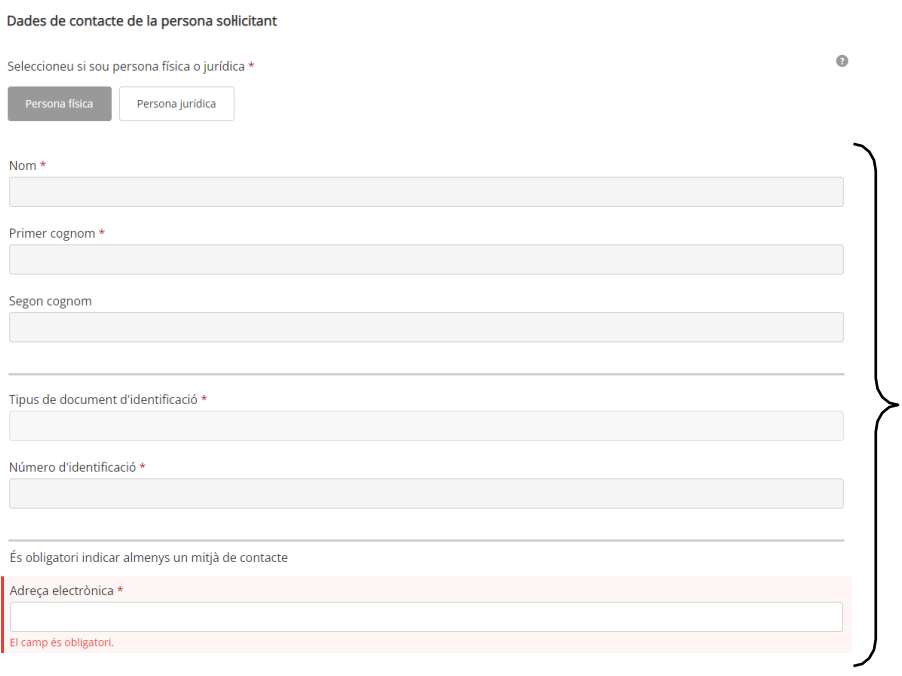

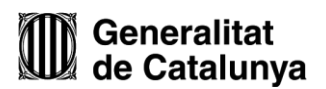

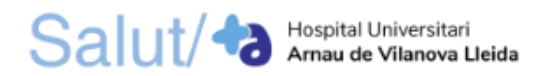

### 9. **Copieu l'adreça** del sol·licitant.

Si ho desitgeu, podeu copiar les dades de l'adreça del/de la sol·licitant.

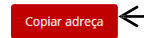

### 10. **Llegiu i accepteu** la informació bàsica sobre la protecció de dades.

Protecció de dades

 $\blacktriangleright$   $\Box$  He llegit i accepto la informació bàsica sobre protecció de dades \* Informació bàsica sobre el Reglament general de protecció de dades

Tractament: serveis i tràmits gencat Responsable: Direcció General d'Atenció Ciutadana Finalitat: garantir la traçabilitat de les gestions que la ciutadania realitza amb la Generalitat de Catalunya, mitjançant la plataforma corporativa Gencat Serveis i Tràmits Legitimació: interès públic o exercici de poders públics Destinataris: departaments de la Generalitat i entitats que en depenen per a la gestió dels serveis públics, i encarregats de tractament que proveeixen els serveis TIC Drets: sollicitar l'accés, rectificació o supressió de les dades, i la limitació o oposició al tractament. Per exercir aquest drets, més informació a economia.gencat.cat/drets Més informació: economia.gencat.cat/serveis-tramits

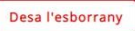

Env

## 11. **Envieu la petició genèrica**.

#### Protecció de dades

□ He llegit i accepto la informació bàsica sobre protecció de dades \*

Informació bàsica sobre el Reglament general de protecció de dades

Tractament: serveis i tràmits gencat

Responsable: Direcció General d'Atenció Ciutadana

Finalitat: garantir la traçabilitat de les gestions que la ciutadania realitza amb la Generalitat de Catalunya, mitjançant la plataforma corporativa Gencat Serveis i Tràmits

Legitimació: interès públic o exercici de poders públics

Destinataris: departaments de la Generalitat i entitats que en depenen per a la gestió dels serveis públics, i encarregats de tractament que proveeixen els serveis TIC

Drets: sol·licitar l'accés, rectificació o supressió de les dades, i la limitació o oposició al tractament. Per exercir aquest drets, més informació a economia.gencat.cat/drets<br>Més informació: economia.gencat.cat/serveis-tramits

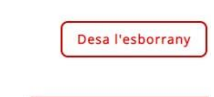

**Envia** 

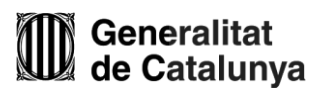